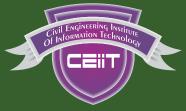

### Civil Engineering IIT

### **Empowering Civil Engineers since 2015**

### BUILDING INFORMATION —— MODELLING ———

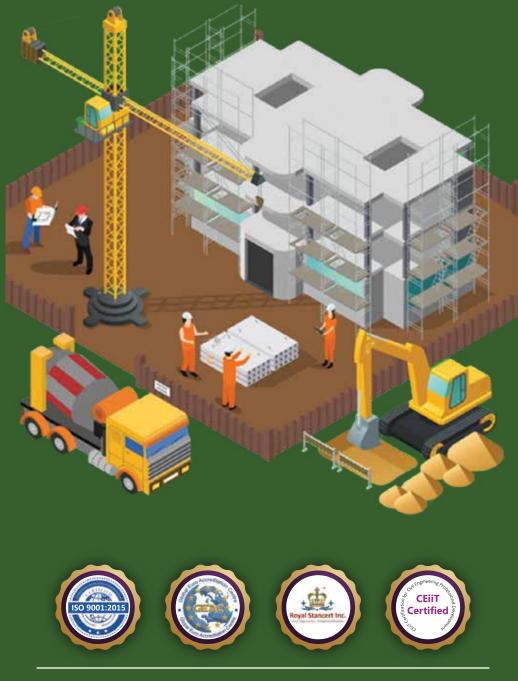

### ISO 9001-2015 Certified Institute

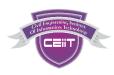

### **COURSE CONTENT**

### **BIM (Building Information Modelling)**

#### The Right Start To BIM Project Management

- Basic Bim Knowledge: Building Information Modelling: Essentials Of BIM
- BIM Project Management Concept, Definitions And Uses

#### **Introduction To BIM Project Management**

- Why We Use BIM?
- BIM Vs Cad
- BIM Dimensions 3d, 4d, 5d, 6d, 7d
- BIM And Sustainability
- BIM And Facility Management
- BIM Maturity Levels

#### **BIM Project Management - Initiating Phase**

- BIM Information Delivery Cycle
- BIM Employer Requirements Vs. Pmp Define Scope
- Preparing Employer Information Requirements (Eir)
- BIM Procurement Process
- BIM Project Management Planning Phase
- BIM Execution Plan Bep Pre And Post Contract Award

#### **BIM Supply Chain Assessments**

- BIM Master Information Delivery Plan Midp
- BIM Team Mobilization

#### **BIM Project Management - Executing Phase**

- Project Information Model (Pim) Asset Information Model (Aim)
- Common Data Environment (Cde)

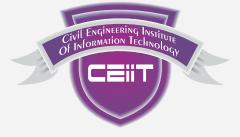

### Civil Engineering IIT

### **Empowering Civil Engineers since 2015**

# **REVIT ARCHITECTURE**

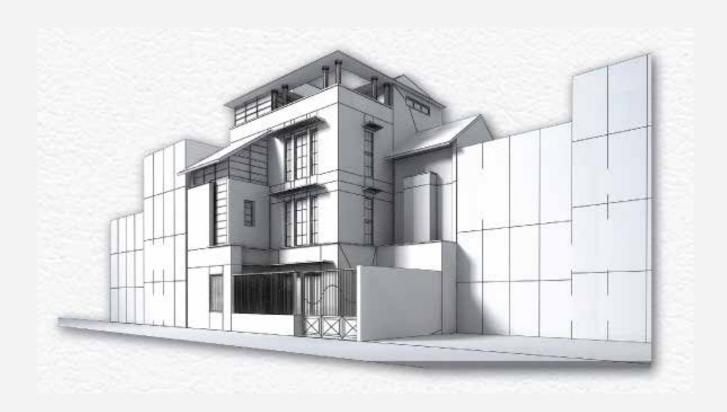

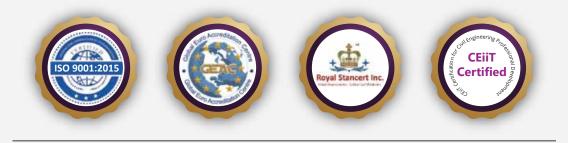

### **ISO 9001-2015 Certified Institute**

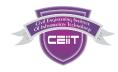

### **REVIT ARCHITECTURE**

#### Syllabus

Introduction to the Building Information Modeling (BIM) Technology .

#### **User Interface**

Project template

Units, Keyboard Shortcuts, Family Types(Introduction)

Levels & Grids

Link/Import CAD

Walls, Doors, Windows, Components, Floors, Roofs, Stairs, Ramps, Railings, Curtain Wall, Opening, Model Text, Parts & Assemblies, Material.

Structural Column, Beam, Brace, Beam System, Slab, Foundation.

Conceptual Design Environment Overview, Forms, In-Place Mass, Place Mass, Face, Conceptual Energy Analysis.

Dimensions, Text, Tagging, Color Fill Legend, Room & Area

Schedules & Quantities, Material Takeoff, Schedule Formatting & Layout.

Site — Top surface, Regions, Graded Region, Site Setting, Building Pad, Site Components, Label Contours.

Plan Region, Detail View, Match line, Visual Control of Elements & Category, Non-Rectangular Crop Regions & callouts, Section, Section Box, Scope box, Displaced View, Camera, Walkthrough, Solar Study, Sun Path, Sun settings, Phases, Design Option.

Families- Creation & Editing, Adding Parameters, Shared Parameters, Profile, Adaptive Components, Annotation Families, Conceptual Mass, Model In-Place

Sheets, Title Block, Guide Grid, Revisions, Place View

Rendering, Autodesk 360 Rendering.

Export to AutoCAD

Export to 3ds Max Design.

Introduction about 3ds Max Design.

Introduction about Navisworks

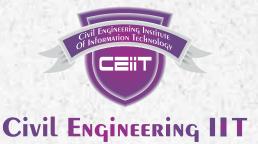

### **Empowering Civil Engineers since 2015**

## **REVIT STRUCTURE**

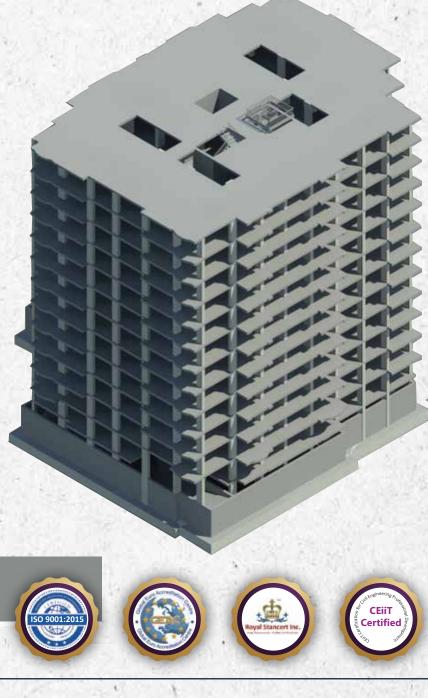

### **ISO 9001-2015 Certified Institute**

### **COURSE CONTENT**

| INTRODUCTION                                                              |                                                                                                    |  |
|---------------------------------------------------------------------------|----------------------------------------------------------------------------------------------------|--|
| Levels And Grids                                                          | Revision                                                                                                    |  |
| Levels Drawing, Preview<br>Level Editing, Grids                           | Revision, Attach And<br>Detach                                                                                                    |  |
| Columns And Walls Modeling                                                | Foundation                                                                                                    |  |
| Vertical Column Modeling,<br>Slanted Column, Additional<br>Options, Walls | Column, Additional Strip Footing, Raft                                                                                                    |  |
| Revit Tools                                                               | Import Autocad Drawing                                                                                                    |  |
| Selection, Detail Level,<br>Visual Style, Hide And Isolate,<br>Zoom       | Visibility AndGraphics, Save,<br>Import Autocad Drawing                                                                                                    |  |
|                                                                           | Analytical Model                                                                                                    |  |
| Beams And Floors Modeling                                                 | Analytical Model, Boundary<br>Conditions And Loads,<br>Load Cases And Load,<br>Combinations, Export To<br>Robot Structural, Analysis,                                                                                            |  |
| Beams, Floor, Slope Arrow,<br>Sub Elements                                |                                                                                                    |  |
| Modify Tools                                                              |                                                                                                    |  |
| Align, Offset, Mirror                                                     | Export To Etabs                                                                                                    |  |
| Split, Array, Pin, Trim<br>And Extend, Rotate, Copy<br>And Move           | Schedules                                                                                                    |  |
| Measure                                                                   | Model Preparation, Structural<br>Columns Schedule, Structural<br>Framing Schedule, Wall<br>Schedule, Floor Schedule,<br>Structural Foundation<br>Schedules, Copy To<br>Clipboard, Export To Excel,<br>Graphical Column Schedules |  |
| Measure                                                                   |                                                                                                    |  |
| Opening                                                                   |                                                                                                    |  |
| By Face, Shaft,<br>Wall Opening,<br>Vertical Opening                      |                                                                                                    |  |

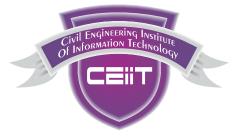

### Civil Engineering IIT

### **Empowering Civil Engineers since 2015**

# **REVIT MEP**

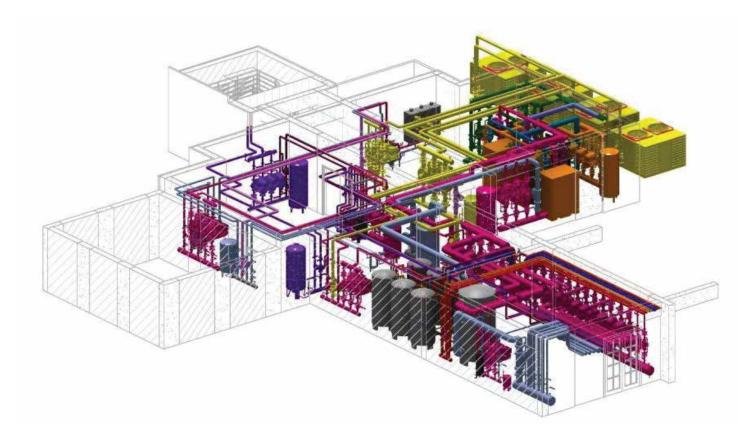

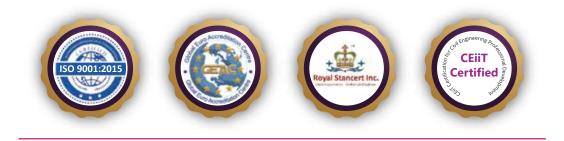

### **ISO 9001-2015 Certified Institute**

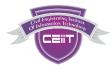

### **REVIT MEP**

| Building Information Modeling:                           | Building Information Modeling For Mep Engineering.                                                                                                    |
|----------------------------------------------------------|----------------------------------------------------------------------------------------------------|
| Revit Mep Basics:                                        | User Interface, Working With Revit Elements A<br>Families, Mep Templates.                                                                                                    |
| Starting A New Project:                                  | Setting Up Project, Linking Revit Model, Defining<br>Discipline Setting, Import Autocad File.                                                                                           |
| Basics Of Architecture:                                  | Adding Walls, Doors, Windows. Floor, Roof, Staircase,<br>Levels, Grids Etc.                                                                                                    |
| Defining Volumes:                                        | Creating Spaces & Zones Add Color Schemes.                                                                                                    |
| Building Performance Analysis:                           | Generating Heating & Cooling Loads, Building<br>Performance Analysis.                                                                                                    |
| Hvac System:                                             | Add Mechanical Equipment, Add Air Terminals,<br>Mechanical Setting, Creating Hvac Systems. Generating<br>Hvac System Layout, Create & Modify Ductwork,<br>Divide Systems.               |
| Piping System:                                           | Create Pipe Style, Generate Auto Route & Customized<br>Piping Layout, Creating System Piping. Generate Pipe<br>Color Scheme.                                                            |
| Plumbing System:                                         | Plumbing Template, Starting With Plumbing System,<br>Add Plumbing Fixture, Mechanical Setting Plumbing,<br>Support Drainage, Waste Water And Vent.                                      |
| Electrical System:                                       | Creating Electrical Setting, Adding Electrical<br>Equipment, Creating Power Layouts, Adding Power<br>Fixtures, Creating Lighting Layouts, Adding Lighting<br>Fixtures, Generate Wiring. |
| Monitoring Changes In Linked<br>File, Check Interference | Working With Architects & Engineer: Between All<br>Systems.                                                                                                    |
| Detailing & Drafting:                                    | Create Callout Views, Working With Detail Views,<br>Drafting Views, Section Views Etc.                                                                                                  |
| Annotations & Schedules:                                 | Working With Text & Tags For All Systems, Creating Legends, Working With Schedules.                                                                                                    |
| Construction Documentation:                              | Working With Title Blocks & Sheets.                                                                                                    |
| Family Editor:                                           | Creating & Modifying Parametric Families Navis Works<br>Overview                                                                                                    |

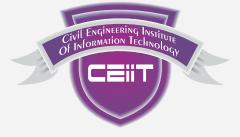

### Civil Engineering IIT

### **Empowering Civil Engineers since 2015**

# **REVIT ARCHITECTURE**

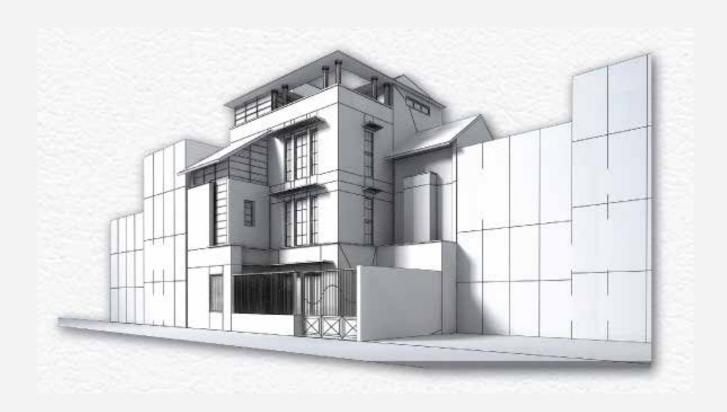

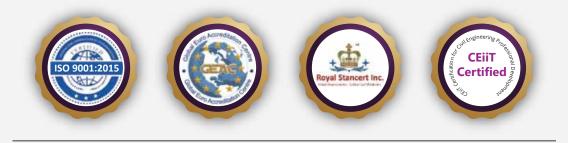

### **ISO 9001-2015 Certified Institute**

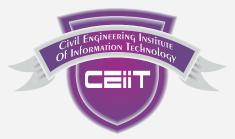

### Civil Engineering IIT

### **Empowering Civil Engineers since 2015**

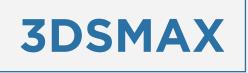

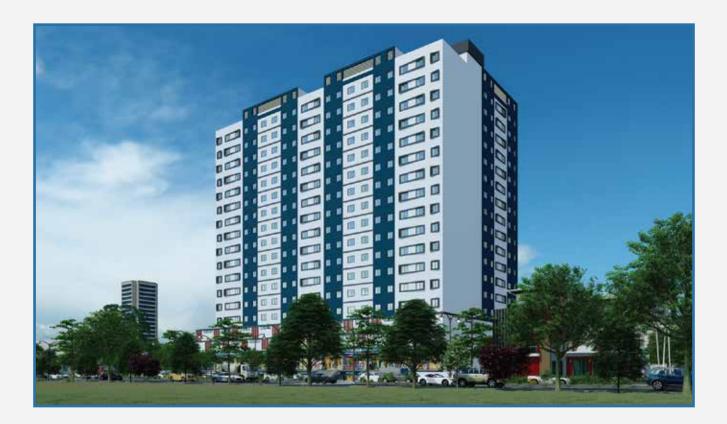

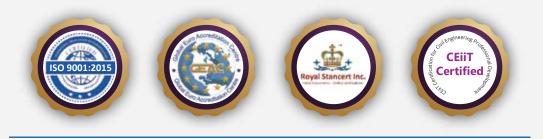

### **ISO 9001-2015 Certified Institute**

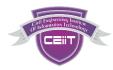

### **3DSMAX**

| INTRODUCTION                                                                                                    | LIGHTS                                                                                      |
|----------------------------------------------------------------------------------------------------|---------------------------------------------------------------------------------------------|
| Basic interface and layout study<br>Basic and extended primitives<br>Basic layout setting for Architects                                 | 1. Omni, Spot, Direct Lights<br>2. Sky Light And Light Tracer Rendering<br>6. Light Effects |
| Modeling                                                                                                    | CAMERA                                                                                      |
| Edit Poly Modeling                                                                                                    | 1. Free And Target Camera<br>2.Camera Animation                                             |
| Extrude                                                                                                    |                                                                                             |
| Chamfer                                                                                                    | TEXTURING                                                                                   |
| Cut and Slices                                                                                                    | 1. Diffuse and Bump Mapping<br>2. Ink And Paint                                             |
| Symmetry Mirror Modeling                                                                                                    | 3. Environment And Back Ground Images<br>4. Material Library/Architectural Materials        |
| Designing a table and chair                                                                                                    | PARTICLES AND DYNAMICS                                                                      |
| Designing a house using box                                                                                                    |                                                                                             |
| Lines and Nurbs                                                                                                    | 1. Particle Systems (Rain System)<br>2. Object Properties And Motion Blur                   |
| Importing a plan from AutoCAD/ Vector works                                                                                              | RENDERING (MENTAL RAY)                                                                      |
| Making an interior space                                                                                                    | 1. Rendering Images                                                                         |
| Doors and Windows                                                                                                    | 2.Rendering Moving Images<br>3.VRay Image Rendering                                         |
| AEC extended                                                                                                    | 4.Global Illumination and HDRI Rendering                                                    |
| Railing & Trees                                                                                                    |                                                                                             |
| Stairs                                                                                                    |                                                                                             |
| MODIFIERS                                                                                                    |                                                                                             |
| Compound objects<br>a. Connect<br>b. Scatter<br>c. Pro Boolean<br>d. Loft<br>e. Terrain<br>Bend, Taper, Twist, Stretch, Skew FFD Lattice |                                                                                             |

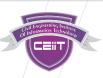

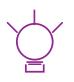

### Vision

We aspire to create competitive manpower in the field of Civil Engineering by bridging the gap between academic learning and practical requirement of the industry.

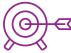

### Objectives

- Promote Civil Engineering IIT Education & Technology in India
- Collaborate to unite on a Professional front
- Provide world class computer and engineering education
- Organise paper presentation, conference & seminars and tech fests
- Create an open platform for development of Civil Engineering Startup

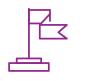

### **Our Mission**

#### **Represent, Lead and Serve**

#### Represent the Civil Engineering Sector/Industry

We improve understanding of the civil engineering industry among decision makers and increase Awareness of the benefits that civil engineering brings to national and global economies. We advocate for the interests of Civil Engineers in professional development.

#### Leading the Civil Engineering Sector/Industry

For over a years, we have developed Civil Engineering Professional Skills among multiple civil engineers upon which this industry is built. Our aim is to assist Civil Engineering industry by educating people and creating a Professionally developed competitive manpower.

#### Serving the Civil Engineering Sector/Industry

We help civil engineering industry to operate safely, smoothly and securely.

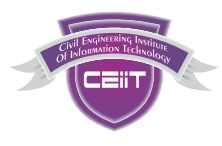

### **OUR MENTORS**

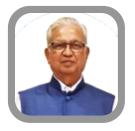

Er. Subhash Pathak

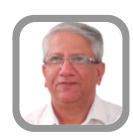

Er. Shrirang Palande

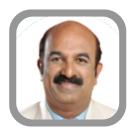

Er. Prakash Medhekar

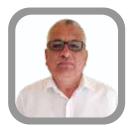

Er. Mahendra Avhad

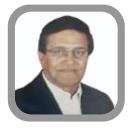

Mr. Ujwal Tawde

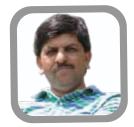

Er. Rajesh Jujare

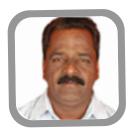

Er. Prakash Bhat

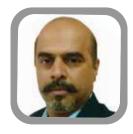

Er. Satish Kumar Nair

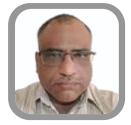

Er. Harshad Pandit

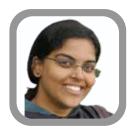

Miss. Sharvari Barve

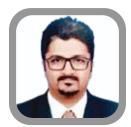

Mr. Sarang Acharya

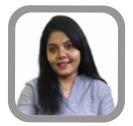

Er. Rupali Desai

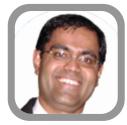

Mr. Mayur Pangrekar

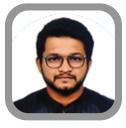

Er. Kedar Shelar

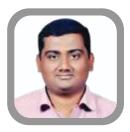

Mr. Shahaul Bagwan

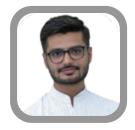

Er. Mitesh Bhatt

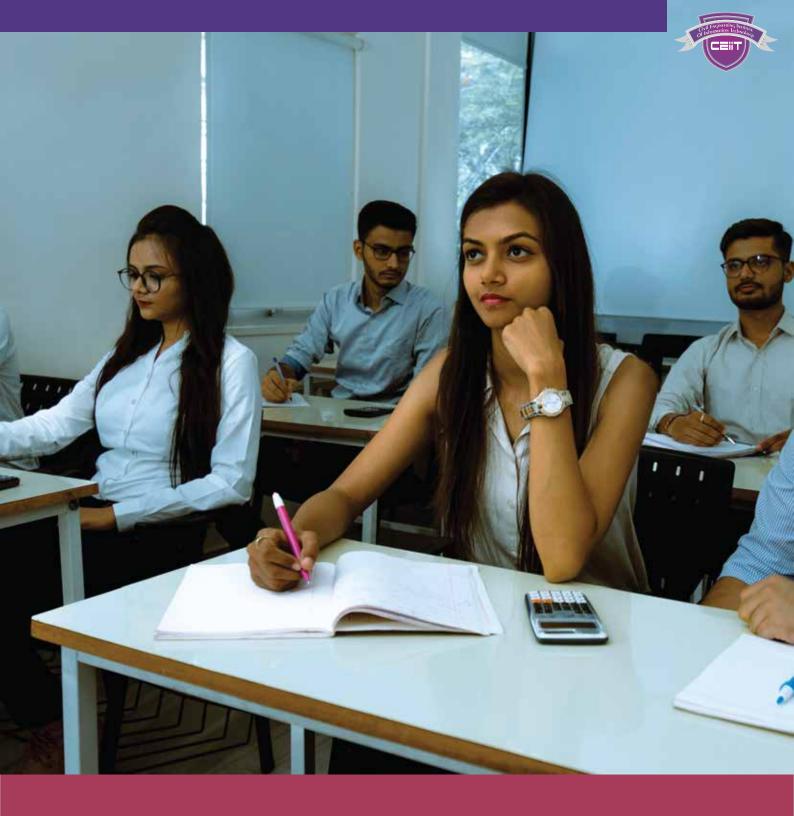

#### Infrastructure

#### For Classes:

The Institute Introduces new-age learning with digital classrooms. Our well equipped computer labs offers you the much-needed experience for the training.

#### For Study:

You can utilise our library of over 1000+ reference books in various relevant topics to complete your study.Our Study room with over 35 facilities is available for you 24\*7.

#### For Stay:

you can choose to say at our hostel and connect with your peers to improve your studies. Our in-hostel mess facility offers hygienic and nutritious meals so that you can focus on your studies.

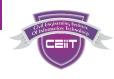

### **OUR OFFICE AND CLASSROOM**

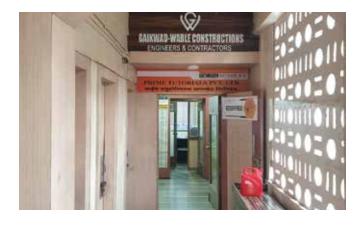

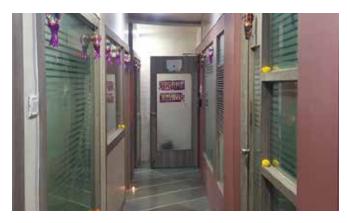

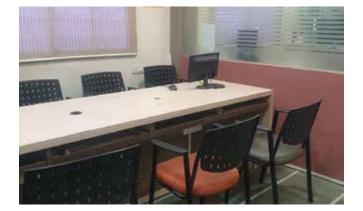

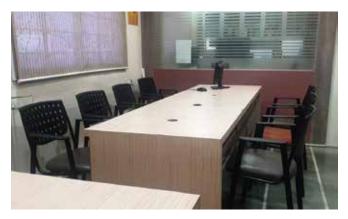

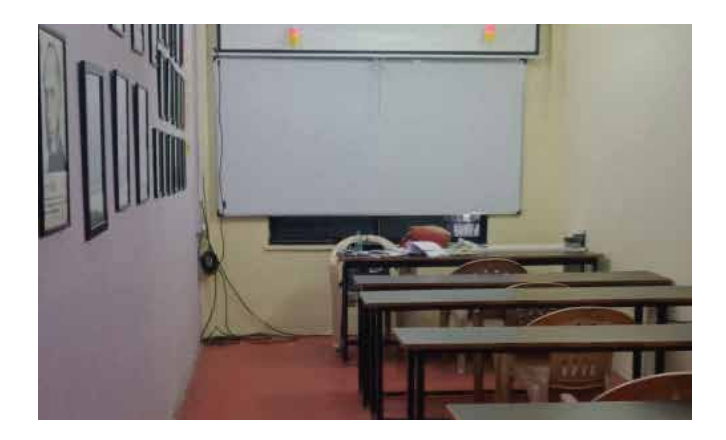

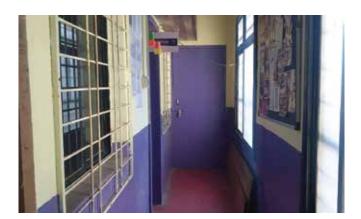

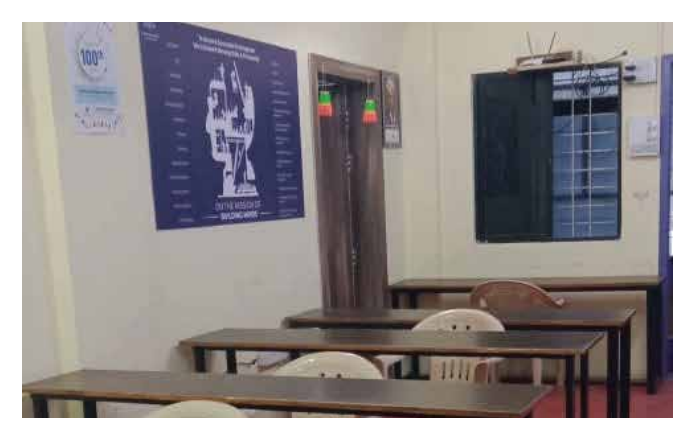

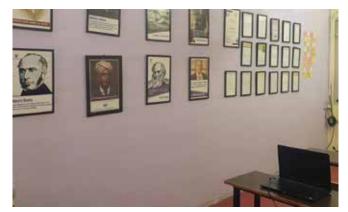

### **DISCOUNTS POLICY**

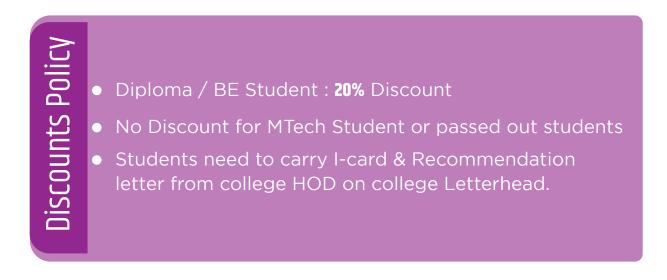

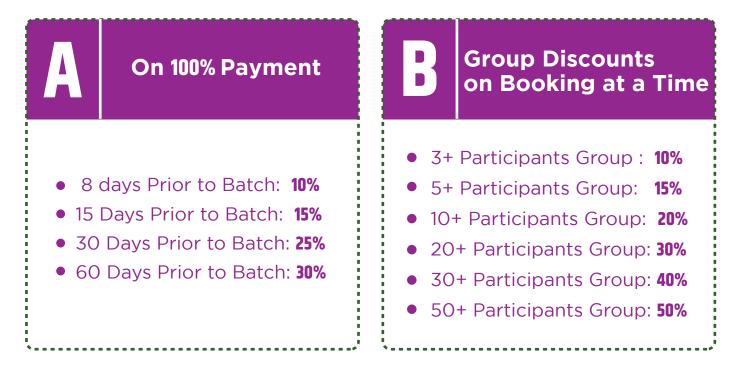

A & B can be clubbed together if 100% Advance payment as per days decided.

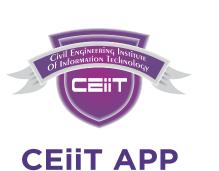

★ Explore Courses & Store

- \star Stay in Batch
- ★ Make Payment, Take Receipts
- ★ Free Study Material, Test Series, Video Lectures

Download the App Now

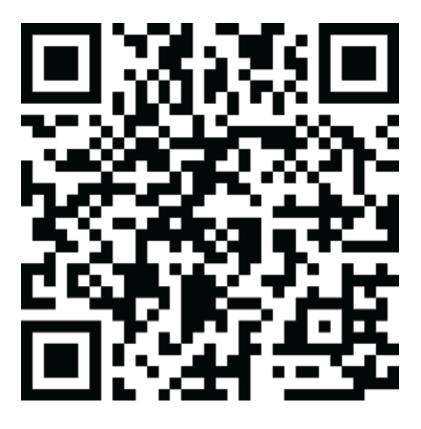

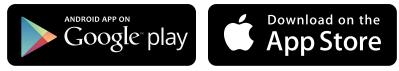

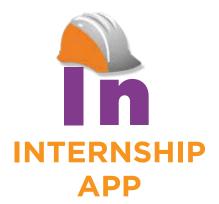

★ Explore Courses & Store

- \star Stay in Batch
- ★ Make Payment, Take Receipts
- ★ Free Study Material, Test Series, Video Lectures

Download the App Now

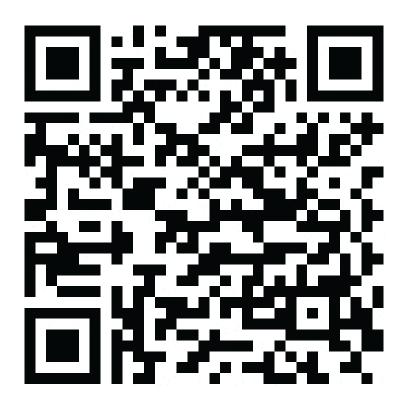

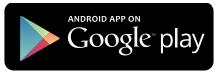

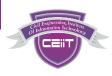

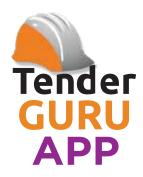

★ Explore Courses & Store

- \star Stay in Batch
- ★ Make Payment, Take Receipts
- ★ Free Study Material, Test Series, Video Lectures

Download the App Now

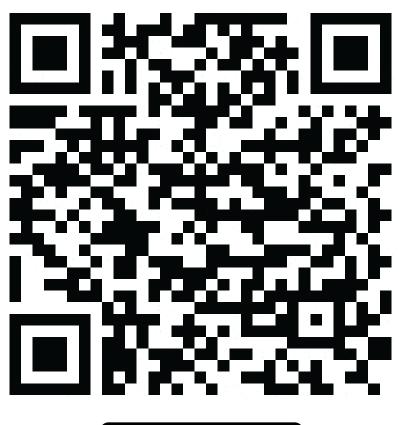

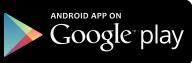

### HOW TO ENROLL THE COURSE & MAKE PAYMENT AFTER DOWNLOADING THE APP

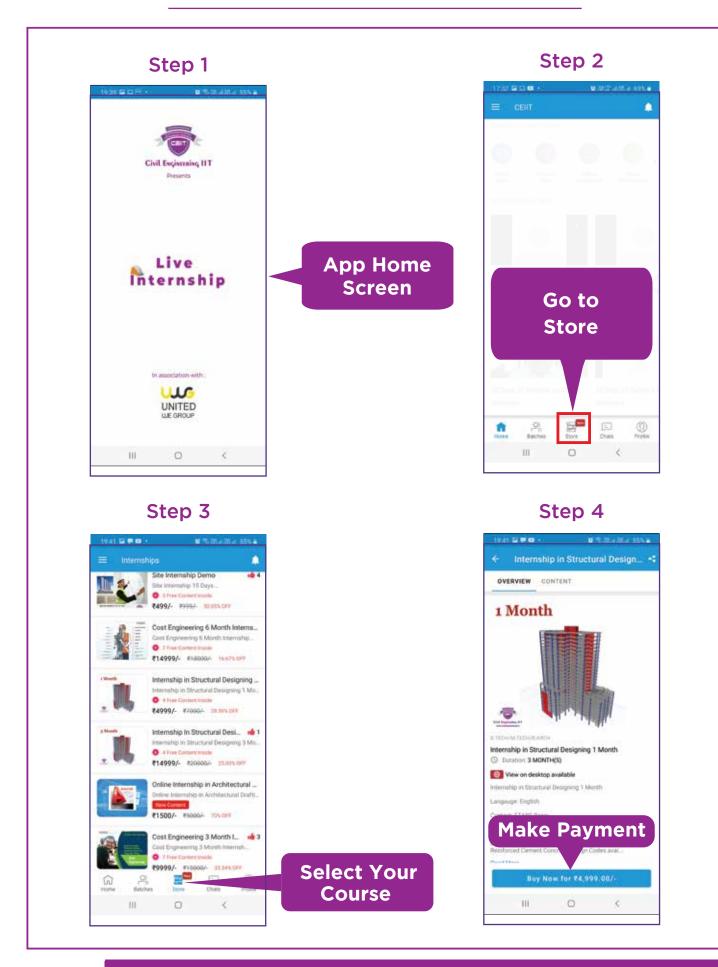

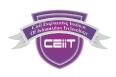

### **BANKS PROVIDING EMI FACILITY**

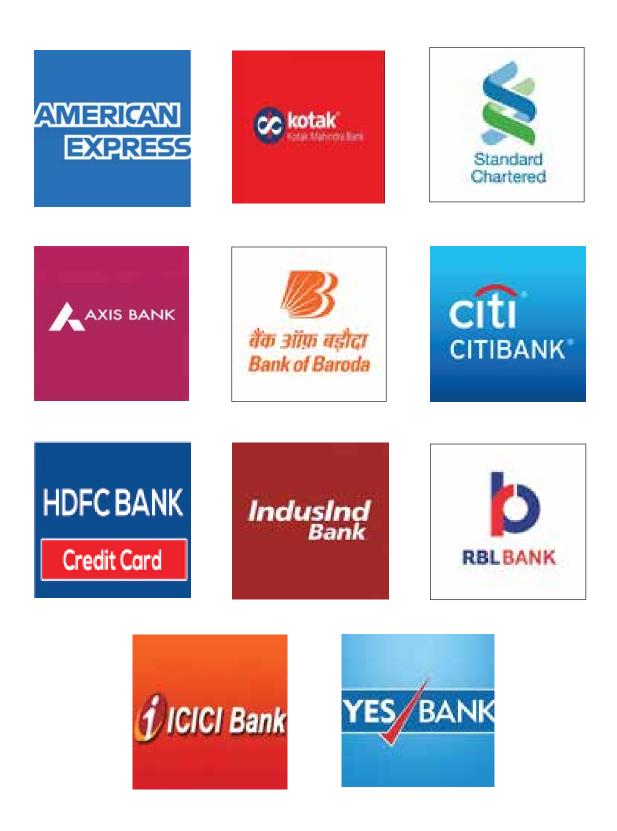

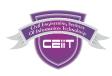

### **HOW TO OPT EMI FACILITY**

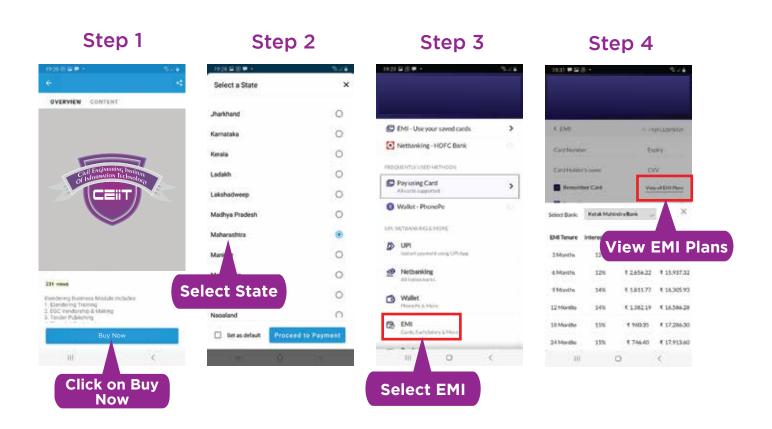

### **TERMS & CONDITIONS**

1. Finance options are given for your ease. It is totally depends upon lending banks. Its availability options limited to provided on app. Institute is not involved in that.

#### **EMI OPTION AVAILABLE ON**

- 1. Pre Approved Debit Cards from Selected Banks
- 2. All Credit Cards
- 3. Other financial institutions

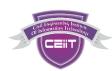

### Exclusive For Construction Sector's

### DIGITAL LIBRARY

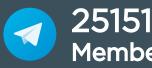

Members

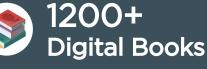

obs civil

www.jobscivil.com

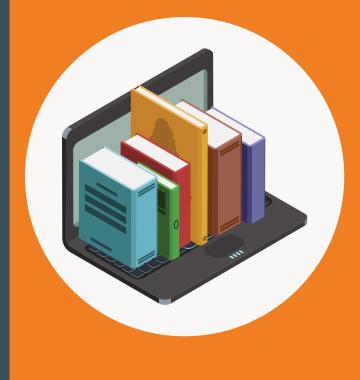

Exclusive For Construction Sector's

ONLINE RECRUITMENT PLATFORM

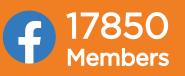

S 40250 Members

11750 Members

### WHAT'S MY BENEFIT ?

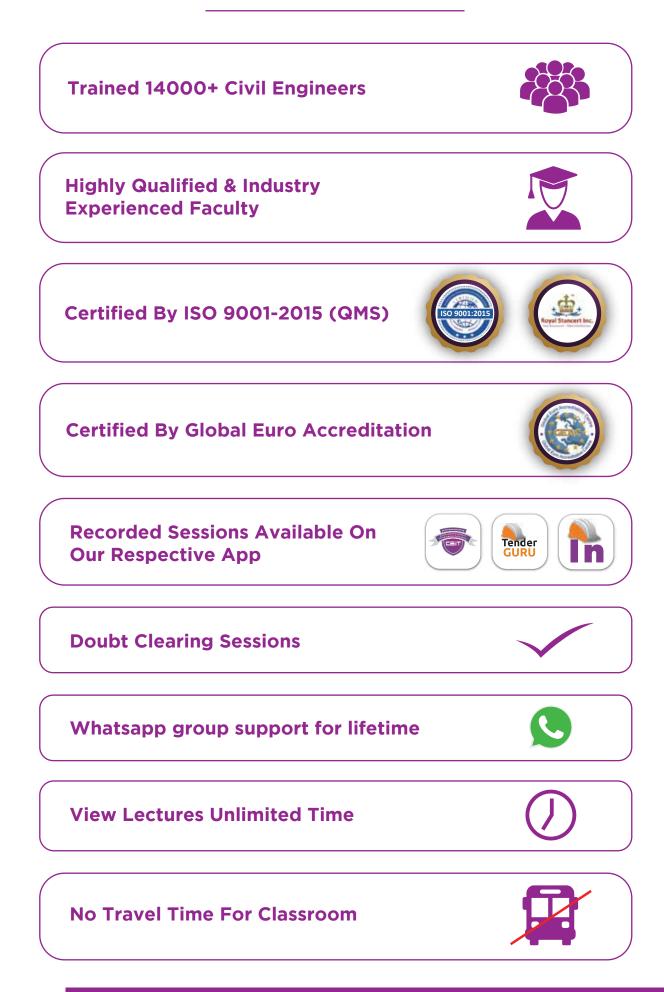

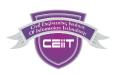

### **FAQ (Frequently Asked Questions)**

1. When are the batches Planned?

Batches are formed every month, for more details contact 9112078538 / 34 / 39

- 2. Is this course available in Online/Offline ? -Yes, courses are available on both Modules
- What are the Methods for payment of fees?
  Payment are accepted Only via CEIIT App.
  There are lot of options of payment on the App like Net banking, Debit cards,

credit cards, EMI on Credit Cards, Wallets.

4. Can I get Installments in fee?

Fees must be paid in one go to our institute However there are some EMI facilities provided from bank, you can check its procedure on app, or contact 9112078538.

5. Can I cancel my admission ?

No, admission once taken cant be cancelled and fees once paid is non refundable for any reason. Admission is non transferable at any circumstances.

- 6. How to Download App & Register for Course ? You can do with Various Ways-
- Android App Link CEIIT App: bit.ly/ceiit\_app
- Android App Link Internship App: https://bit.ly/internship\_app
- Android App Link TenderGuru App: https://bit.ly/tenderguru
- Steps to login using iPhone, CEIIT Phone: https://bit.ly/ceiitios
- 1. Download Classplus App from App store.
- 2. Enter org code of your app. (Org code ceiit)
- 3. Enter mobile number and click on Continue.
- 4. Enter the OTP and Verify. It's Done.

#### Note: Register using as a Student, not parent.

- 7. Are Payment accepted on the spot/offline?No, Due to ovelwhelming response our batches are full so no on the spot entries allowed.Due to limited seats, making seating arrangements for spot entries gets difficult.
- 8. Where can i find the Syllabus content of course You can find it on our respective apps.

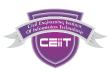

9. Are you providing Placements ?

Yes, We offer Placement support to our Interns who has taken more than 12 Months internship. There is no placement for this course, but we are adding you in our Jobs group specially for our students, you will find reference jobs over there.

10. Where do the classes gets conducted ?

Online on Zoom App & Offline At Pune Main Institute.

11. Teaching faculty name

Can be found in the Broucher.

12. Whether notes are provided

Yes in Soft copy we will provide important reference material.

13. How much discount will you offer on courses

As per CEIIT discount policy, we offer discounts based on the courses.

14. Where we get Software ?

After admission we will guide you completely in getting necessary softwares installed on your system.

15. Is there any Demo lecture?

Yes, you can find it on our App.

16. What if we miss any lecture?

All our sessions are recorded and uploaded on our App only?

You can watch and download them in app only for offline viewing.

- 17. What is the Duration of the validity of these Recorded sessions? You can watch the recorded session unlimited time for the period mentioned on app as "Validity".
- Information about current batch such as batch timing , Start date, Syllabus covered in current batch, etc. For more details contact 9112078538 / 34 / 39
- 19. When do we get Certificate? & How?

Certificate will be issued after completion of the course, you need to apply for it. Certificates issued in Digital Formats. Hard copy can also be provided on your request with a nominal cost.

- 20. Institute Establishment & more detail about the institute ? Institute is establised in the year 2015.
- Visit us on www.civilengineeringiit.in & www.civilengineeringiit.com
  / on our social Media Platforms civilengineeringiit
  (Facebook, Instagram, Telegram, LinkedIn, Youtube )

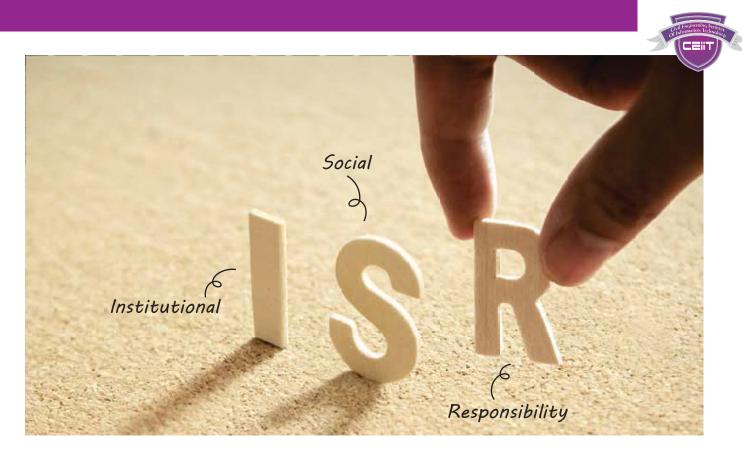

# Reaping The Power & Promise Of Education

Today, India is witnessing tremendous transformation in the field of education. As the youth aspire for better education and training, they discover a new world of ideas. CEIIT wishes to support the youth and aims to shape a more fulfilling future for them.

For CEIIT Social responsibility is one of the mainstays that support our academic and research work. We believe that our role as a premiere educational institution involves something more than just imparting knowledge and skills to our students. We aim to be the active agents of social change to address social concerns. With this responsibility, we take on the role of leader in the creation of a culture of social responsibility in society through our actions. We are committed to defending the ideals, responsibilities and objectives of a socially responsible academic institution.

With this aim, we have offered scholarships to needy students from more than 200 institutions. We aim to set new standards to promote ISR to achieve a greater impact on the youth and India as a nation.

### SIR VISHWESHWARYA SCHOLARSHIP

### **500 Scholarships**

Exclusively for students from Rural Background with Merit

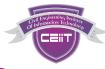

### SIR VISHWESHWARYA SCHOLARSHIP

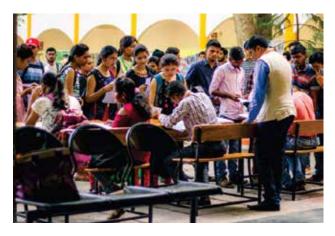

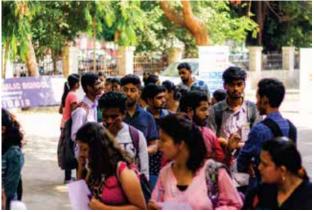

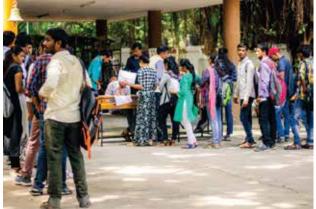

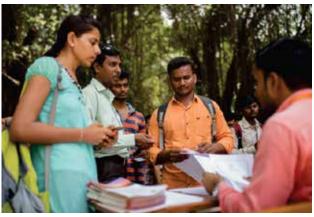

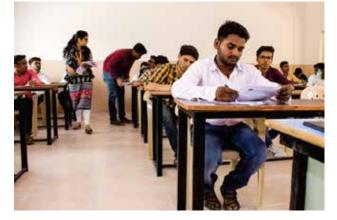

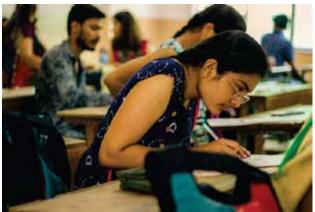

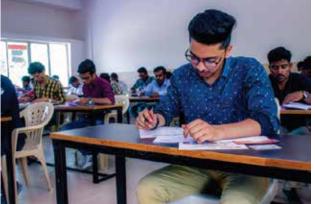

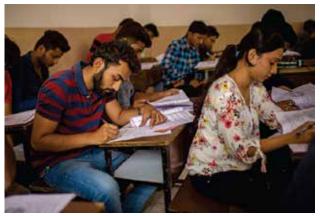

# **ECOBRICKS** A Solution To Plastic Pollution

0000000

Every Minute 1 Million Plastic Bottles Are Consumed CEiiT Plans To Collect 10,000 Bricks Bottles This Year

Insert Your Plastic Wrappers In The Plastic Bottle Until It's Full

We Accept Eco Bricks, Your Contribution Is Welcome.

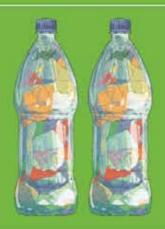

Institute Social Responsibility (ISR Activity)

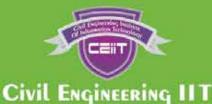

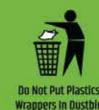

We Are Using Eco Bricks In Construction Of Ceiit Campus Compound Wall

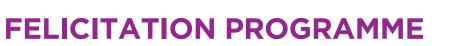

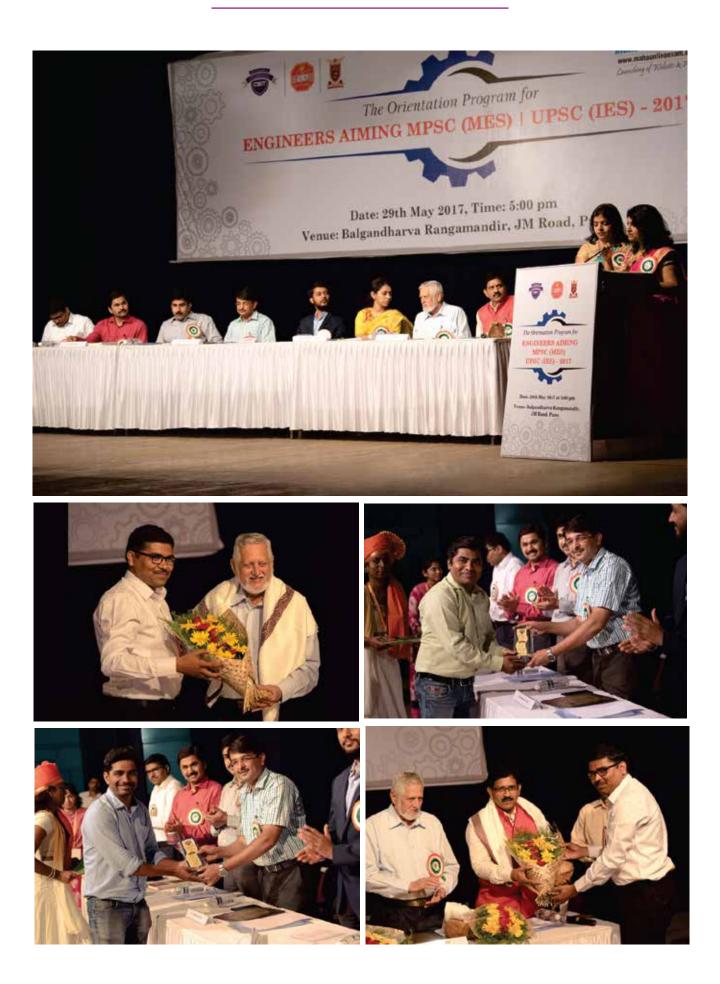

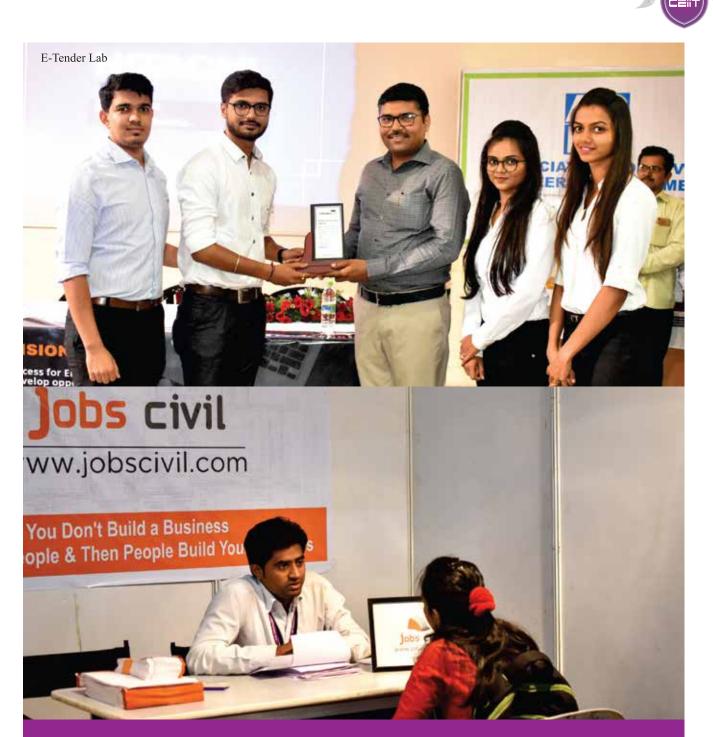

#### **Beyond Courses**

#### Start Up Support

We can help you engineer success that only you can imagine. We are passionate about helping people to achieve their vision. We help you understand the key aspects of Successful businesses so that you can navigate your way to becoming one more effectively. You'll learn how the professional tackle each aspect of the business. Our team will introduce you to a range of processes, tricks & techniques to bring your idea to life. We can help you build your start-up into a profitable, well organised business that has certainty about its ongoing future revenue streams.

Jobs Civil | Maha Online Exam | E-Tender Lab | United We Group

### **JOB FAIR EVENT**

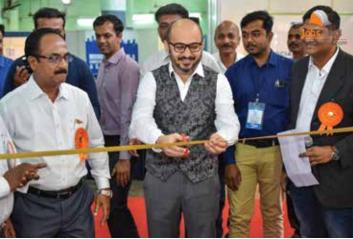

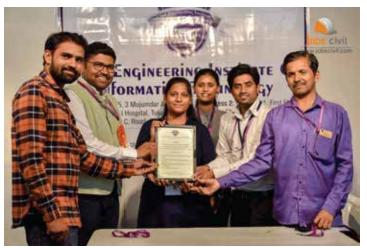

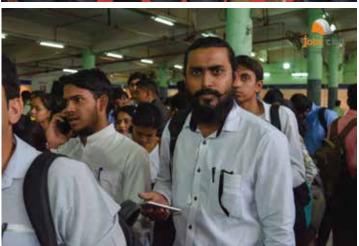

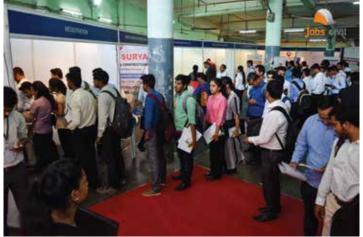

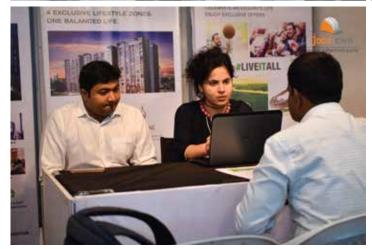

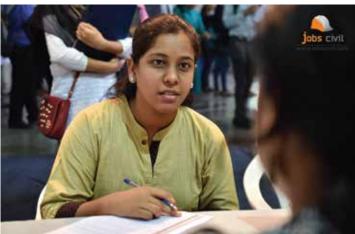

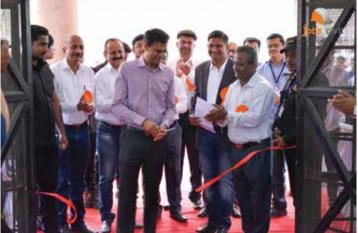

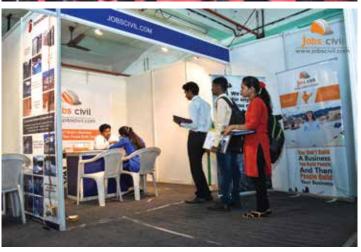

### **SPORTS ACTIVITY HELD**

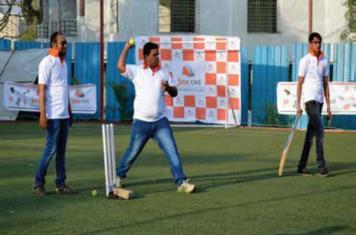

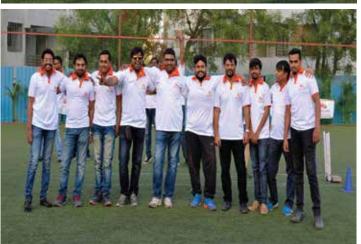

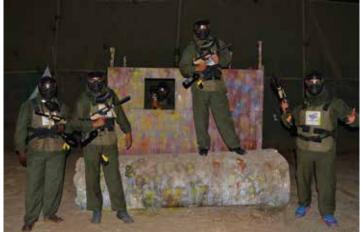

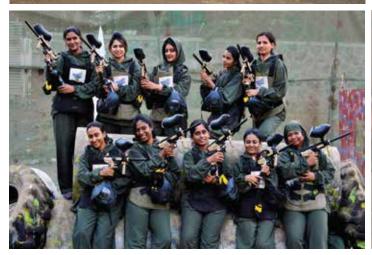

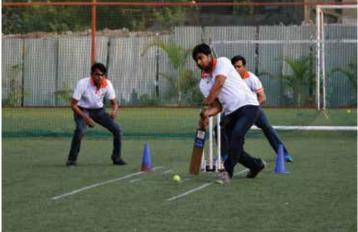

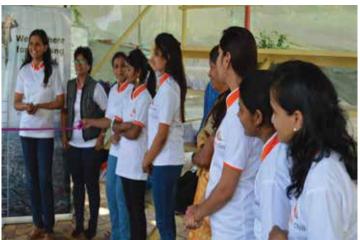

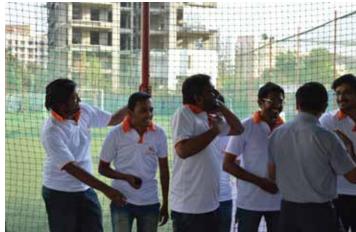

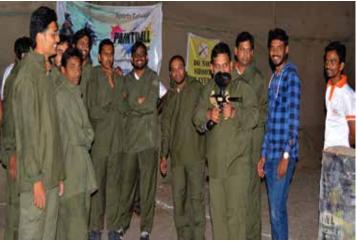

### **TRAININGS IN VARIOUS CITIES**

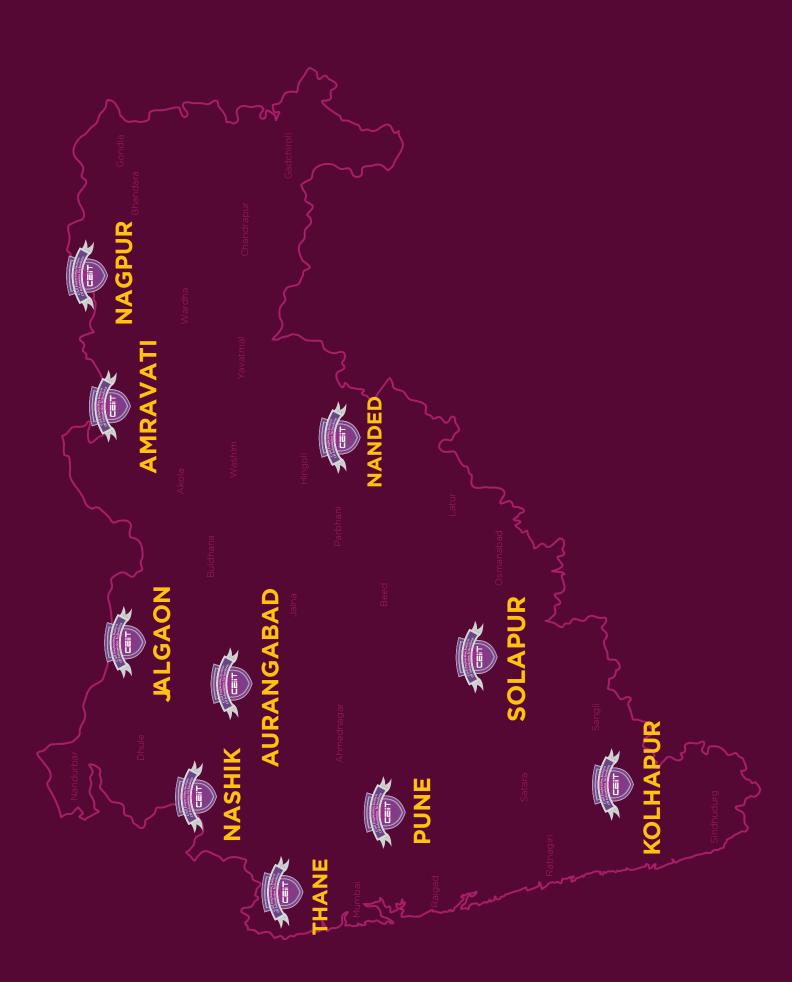

## Civil Engineering IIT

gineering Institute mation Technology

### CIVIL ENGINEERING INSTITUTE OF INFORMATION TECHNOLOGY

 3rd Floor, Ketaki Premises, Beside Alka Talkies, Navi Peth, Near Deccan Gymkhana, Pune 411030

admissions@civilengineeringiit.in

**L** +91 91120 78534 | 38 | 39

VISIT OUR SOCIAL MEDIA SITES

f 🛅 🙆 👼 🖬

Î'n

www.civilengineeringiit.com www.civilengineeringiit.in